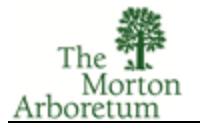

The purpose of this document is to outline the steps needed to finalize images for display on the MAPS website.

- 1. Photos are to be cropped and adjusted so that they are the "final product".
- 2. Name your photos with your name followed by a sequence number.
	- Example: BDuke01, BDuke02, etc.
- 3. Photos are to be saved/exported to a JPG or JPEG format.
	- Compression Most photo editors offer some form of compression. When saving/exporting the "final product", consider compressing the image to some degree.
		- In Lightroom use a Quality of 75.
		- In Photoshop use a Quality of 8.
	- **Color Space Most photo editors offer color space conversion. When saving/exporting,** specify "sRGB" or "sRGB IEC61966-2.1".
- 4. Photos are to be saved/exported with 1,000 pixels on the longest size.
	- Some photo editors (ie: Lightroom) will provide this option in the export menu.
	- **Some photo editors (ie: Photoshop) will require that you resample the image.**
	- **Photo editors want a resolution, even though it is not really needed for what we are** doing. Use a value between 200 and 300.
- 5. If your photo editor offers output sharpening when saving/exporting, select "sharpening for screen".
- 6. If you have been told to upload your images, follow the steps outlined in "Photo Upload Process".
- 7. If you have been told to email your images:
	- You will be provided with an email address to use.
	- Do not let your email program resample or down size the images.
	- Do not let the total size of any one email go above 10 MB.
		- Some email systems have limitations on how large of an email they can send or receive.
		- If your email is too large, it will eventually bounce back to you.
		- Some email systems may take a couple of days for this bounce back to occur.
		- This means that you must check your aggregate file sizes before sending.
	- When the images have been received and saved, a confirmation email will be sent back to you.